# Instalación de MySQL, PHP y Servidor Apache en Linux (Ubuntu)

Se instalarán los servidores Apache, MySQL y el manejador para PHP. El primer paso es actualizar los encabezados de los paquetes para obtener las últimas versiones.

Para esto se empleará el siguiente comando en la terminal.

\$sudo apt-get update

Una vez actualizados, se procederá a instalar el servidor de Apache, esto se hace con el siguiente comando ejecutado en la terminal.

```
$sudo apt-get install apache2
```
Una vez que finalice la instalación, se puede verificar que está funcionando visitando en algún navegador la siguiente dirección

http://localhost

Que deberá desplegar la información por defecto de Apache.

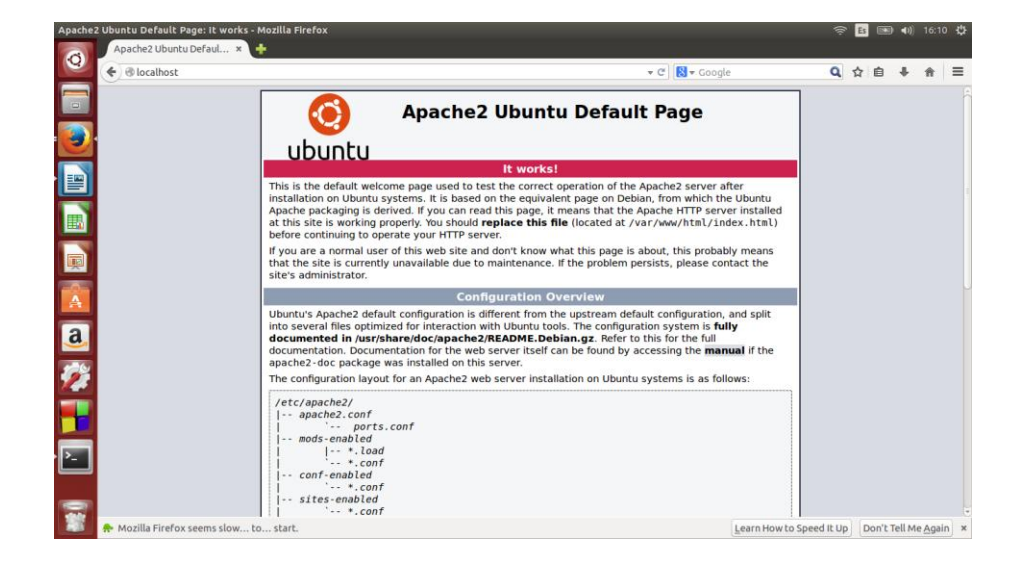

### **Instalación de MySQL**

Para instalar el servidor MySQL se debe ejecutar el siguiente comando en la terminal:

```
$sudo apt-get install mysql-server php5-mysql
```
El cual instalará el servidor de MySQL y el soporte de PHP para conexión a la base de datos. Durante el proceso de instalación se solicitará que se introduzca y se confirme la contraseña deseada para el usuario *root*

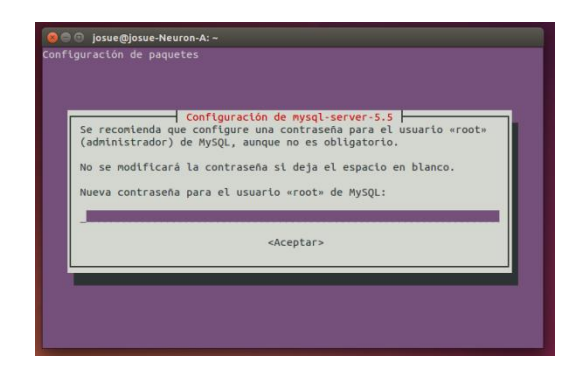

#### **Instalación de PHP**

Para instalar el componente de PHP se utiliza el siguiente comando en la terminal:

\$sudo apt-get install php5 libapache2-mod-php5 php5-mcrypt

Para probar que la instalación fue adecuada, se deben realizar las siguientes operaciones: Crear un archivo con extensión php para llamara a una función que muestre información sobre la versión instalada utilizando el siguiente comando:

\$sudo vi /var/www/html/informacion.php

Con el editor abierto, escribir las siguientes líneas, guardar y salir del editor

<?php phpinfo(); ?>

Para probarlo, escribir en un navegador web la siguiente dirección:

http://localhost/informacion.php

Que desplegará la información sobre la versión de PHP instalada en el equipo.

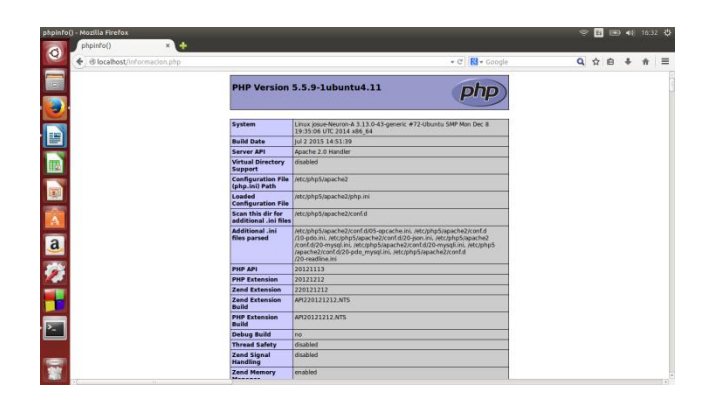

## **Instalación de MySQL Workbench**

Para instalar MySQL Workbench, se debe ejecutar el siguiente comando en la terminal:

# \$sudo apt-get install mysql-workbench

Esto instalará el entorno de trabajo, para ejecutarlo, se utiliza el siguiente comando:

# \$mysql-workbench

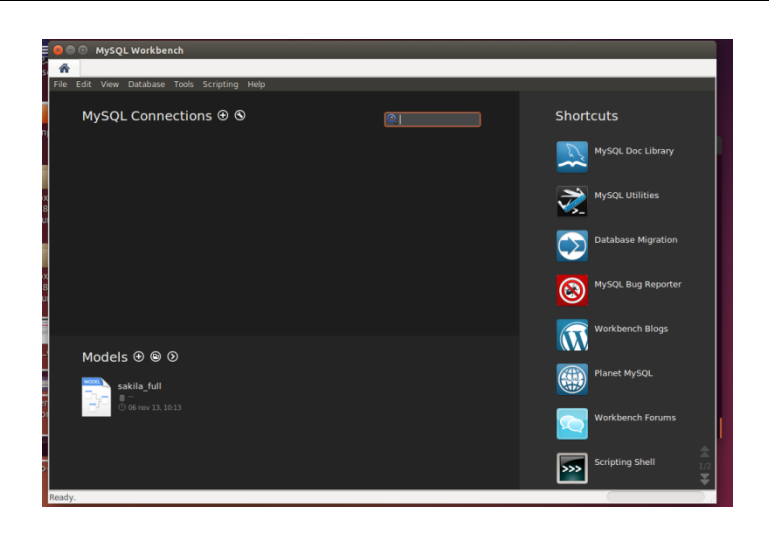

Para crear una nueva conexión, dar clic en el símbolo **+** de *MySQL Connection*

Se establecerá un nombre y se puede configurar si se guarda o no la contraseña, al dar clic en ok, aparecerá la conexión en la pantalla principal.

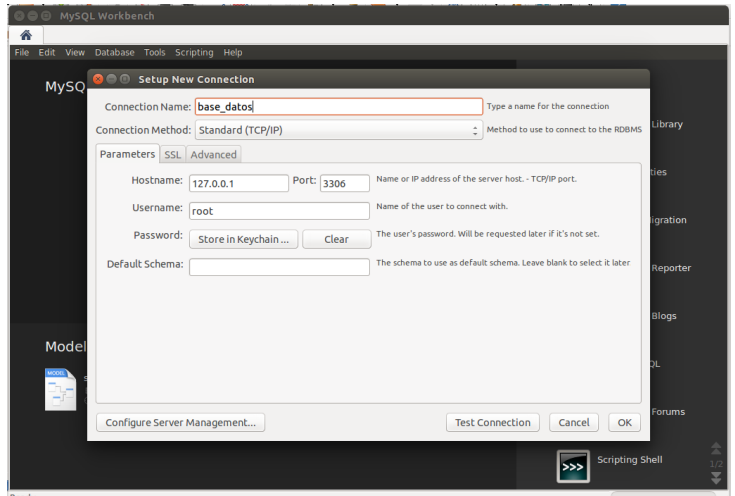

Al dar doble clic, se solicitará el password del usuario root

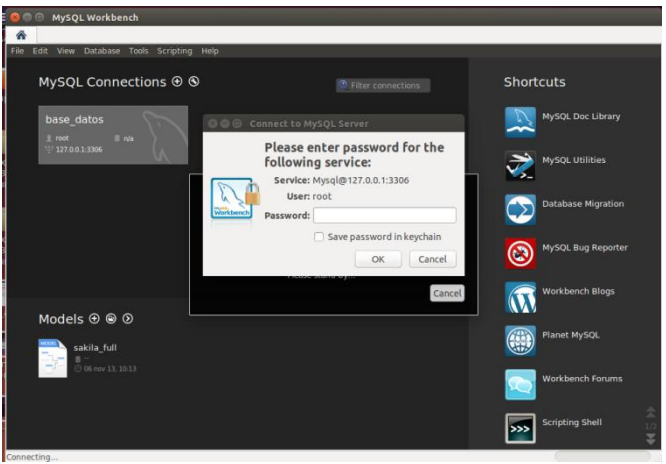

Finalmente se abrirá el entorno de trabajo de MySQL Workbench

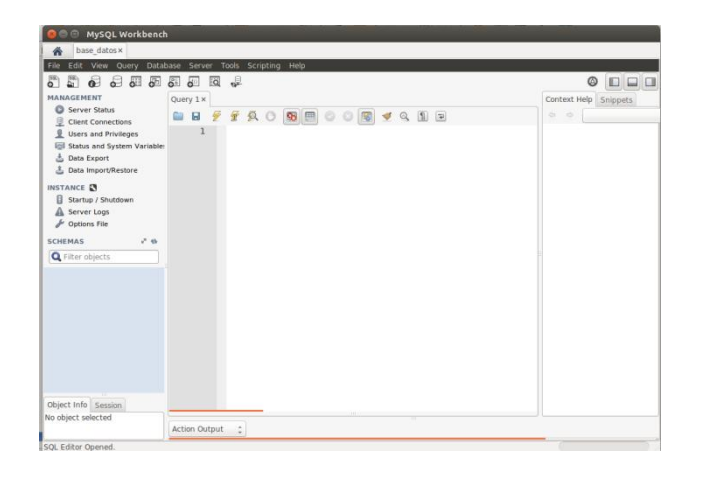